#### $\bullet$ A SEMINÁRIO DE TECNOLOGIA, GESTÃO E EDUCAÇÃO. Ġ Alcides N ava NOS DIAS 11, 12, 13 E 14 DE NOVEMBRO DAS 19H ÀS 22H

Artigo

# **Monitor de chamados**

Um protótipo de uma extensão para o Google Chrome

**Rafaela Borges dos Santos<sup>1</sup> João Padilha Moreira<sup>2</sup>**

#### **RESUMO**

l

Ferramentas de gestão de chamado de Helpdesk são muito utilizadas em grandes empresas, este artigo tem como objetivo evidenciar o problema de um sistema existente e uma solução para o analista, onde o objetivo é melhorar a qualidade de atendimento do lado de quem opera o sistema. Sendo assim a proposta deste artigo é apresentar a ideia de desenvolvimento uma extensão de navegador do Google Chrome para que todas as informações sejam acessíveis ao analista que esta utilizando o sistema.

**Palavras-chave:** navegador, extensão, Google Chrome, Analista, Helpdesk.

<sup>1</sup> Acadêmico do Curso Superior em Tecnologia em Programação para Internet – Faculdade Alcides Maya. lucas.iankoski@alcidesmaya.edu.br 2 Professor do Curso Superior em Tecnologia em Programação para Internet – Faculdade Alcides Maya. joao\_moreira@alcidesmaya.edu.br

NOS DIAS 11, 12, 13 E 14 DE NOVEMBRO DAS 19H ÀS 22H

### **INTRODUÇÃO**

Este documento tem como objetivo registrar e evidenciar o projeto de desenvolvimento de uma extensão para gerar notificações de chamados atribuídos ao analista de atendimento ao usuário em tempo real, desde sua funcionalidade até a linguagem pretendida para desenvolvimento.

Alcides I

Com essa ferramenta instalada no navegador é possível o analista identificar que existem chamados em sua fila, onde essas notificações vão gerar informações na tela, de: *chamados novos, violando e que mudaram de status*, assim diminuindo o tempo de atendimento e informando o analista sobre seus chamados sem que seja necessário atualizar manualmente o sistema, permitindo uma melhor auto gerência de seus chamados.

#### **OBJETIVO GERAL**

SDM<sup>3</sup> é um sistema web, desenvolvido para abertura e tratativas de chamados do Tribunal de Justiça do Estado do Rio Grande do Sul. Com sua plataforma totalmente web é utilizado para abertura de chamados via intranet pelo usuário ou pelo analista de help desk, onde sua autenticação é realizada através de login e senha.

No sistema atual o analista não possui nenhum alerta informando sobre os chamados a ele atribuídos, onde os mesmos possuem alguns status, como: *Em execução, Aguardando usuário, Aguardando agendamento, Agendado e Reaberto,* e quando necessário verificar o tempo do SLA<sup>4</sup> do seu chamado ou atualização do status é necessário atualizar o sistema.

#### **OBJETIVO ESPECIFICO**

A falta de um alerta em tempo real dos chamados atribuídos aos analistas, geram muitas vezes retrabalho e uma demora ao atendimento do usuário, onde pode estar enfrentando do mais simples problema ao mais complexo, dependendo de sua demanda, importância essa que o analista só terá ciência após o primeiro contato. Todo chamado

l

<sup>3</sup> CA Sevice Desk Menager

<sup>4</sup> Service Level Agreement – Documento contratual que especifica, em termos claros e objetivos, quais serão as tarefas e o suporte fornecido pela empresa de TI durante a prestação do serviço.

possui um tempo de violação, SLA, onde dependendo de sua categoria torna esse tempo maior ou menor, onde quando violado a empresa pode acabar pagando uma multa por chamado.

#### **JUSTIFICATIVA**

A ideia é desenvolver uma extensão que vai ser instalada no navegador, ao instalar a mesma irá sincronizar com o sistema, puxando a informação do usuário que está logado. Com isto, serão gerados alertas ao analista informando sobre atualizações de seus chamados e de novos chamados que foram atribuídos.

Assim ajudando o analista e gerenciar melhor seus chamados, com atualização de status e novos chamados que a ele são atribuídos, incluindo ainda a sinalização de tempo de violação, visando um atendimento mais rápido, efetivo e sem violações de SLA.

#### **PROBLEMA / NECESSIDADE**

Foi identificada a necessidade de se ter uma forma de avisar o analista quando um novo chamado é atribuído ou sofreu alguma alteração. Atualmente o analista não tem como saber o status de seu chamado sem atualizar o sistema. Com isto, uma ferramenta capaz de identificar e avisar o analista pode ser muito útil e eficaz para ambos (empresa e usuários). Devido ao fato de não existir uma ferramenta capaz de informar tais dados aos usuários, muitos chamados acabam violando em nível de atendimento N1<sup>5</sup>.

l

<sup>5</sup> Nível de atendimento primário.

SEMINÁRIO DE TECNOLOGIA, **GESTÃO E EDUCAÇÃO. Alcides M** NOS DIAS 11, 12, 13 E 14 DE NOVEMBRO DAS 19H ÀS 22H

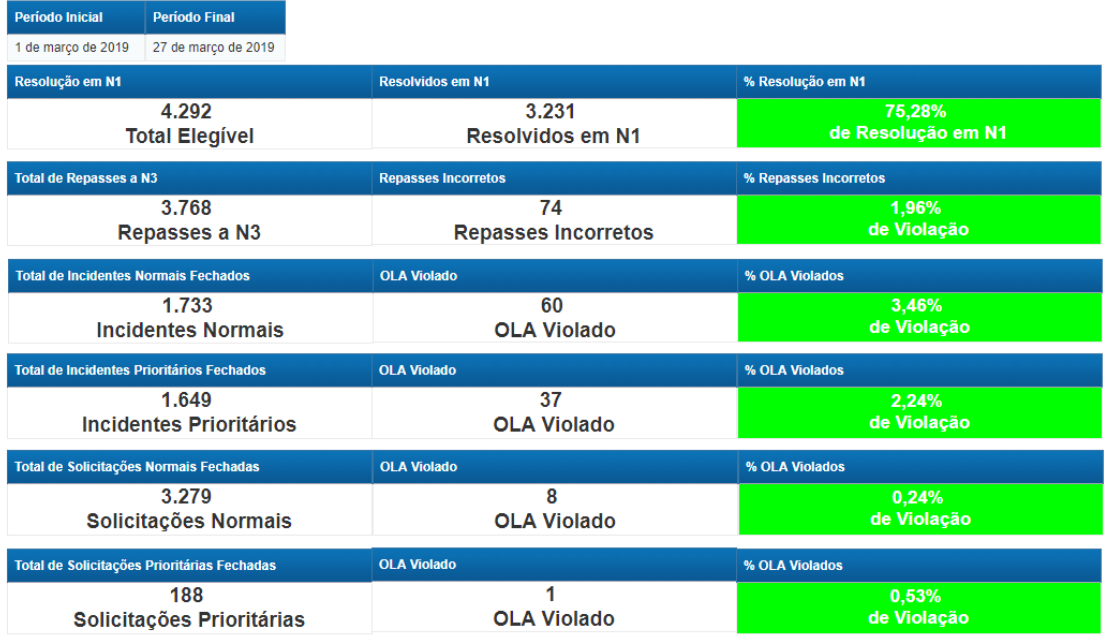

Fonte: Imagem fornecida pela empresa Econocom SA

## **SOLUÇÃO**

l

Tendo em vista que a forma mais segura para integração com o CA Sevice Desk é via webservices, será desenvolvido uma extensão para o navegador que realizará uma consulta via Web Service na tabela do SDM. Essa comunicação será realizada através de um login via API<sup>6</sup>, sendo responsável por identificar quais são os analistas que estão logados no sistema emitindo assim somente os alertas referentes aos chamados a ele atribuído.

#### **TECNOLOGIA E FUNCIONAMENTO DA EXTENSÃO**

A extensão para o navegador foi pensada para ser totalmente desenvolvida utilizando as linguagens JavaScript, HTML e CSS.

A aplicação vai instalada no navegador Google Chrome, onde vai ficar em execução enquanto o analista estiver conectado ao sistema e realizará consultas na fila de atendimento a cada 1 minuto.

Esses alertas serão exibidos junto ao navegador no ícone da extensão no canto superior direito da pagina, onde não afete nas atividades que o analista esta executando, conforme modelo abaixo:

 $6A$ pplicationProgramming Interface – é um conjunto de rotinas e padrões de programação para acesso a um aplicativo de software ou plataforma baseado na Web.

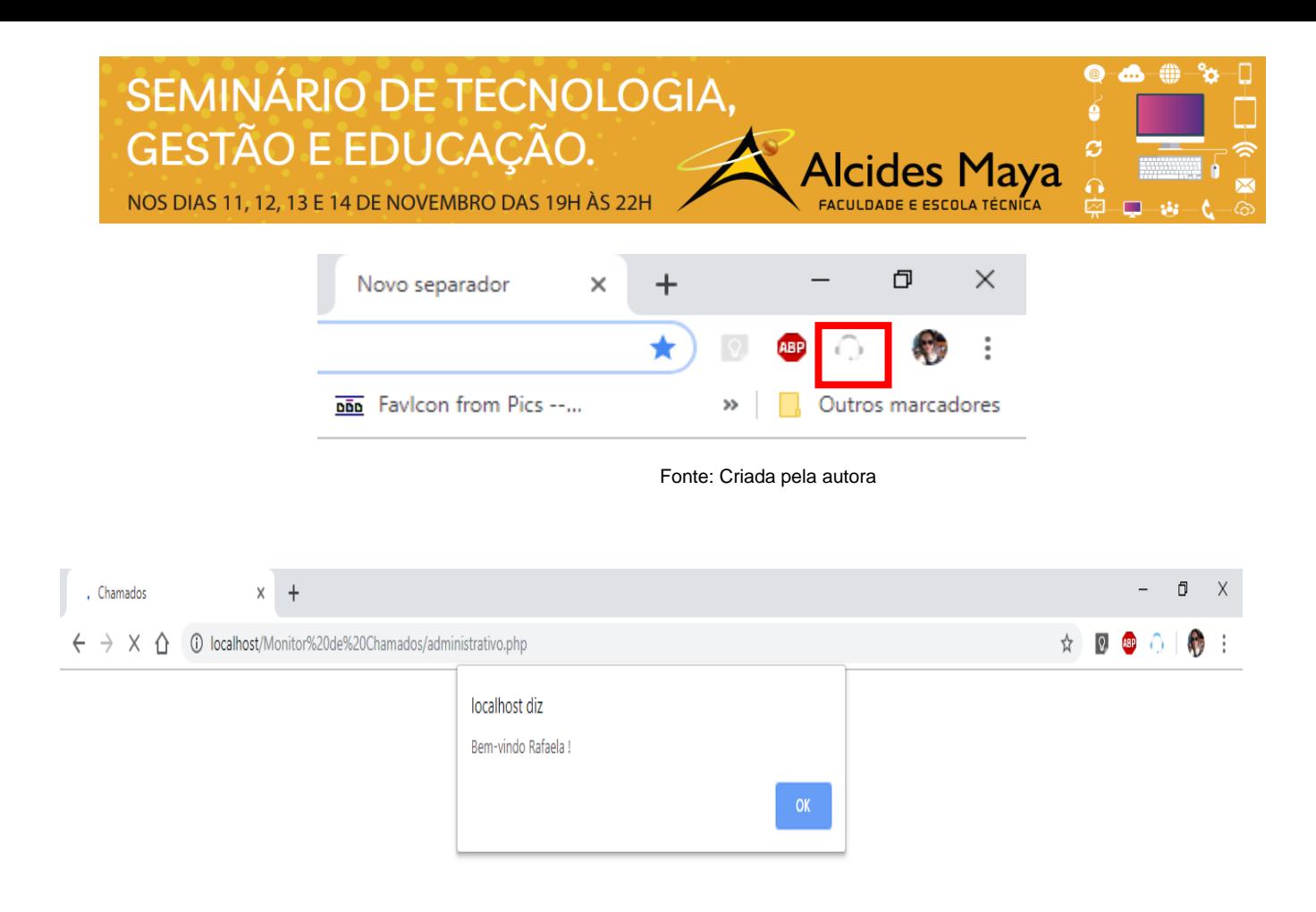

Fonte: Criada pela autora.

Neste alerta vai constar a informação do numero do chamado e a ação que o mesmo executou, onde por ser: mudança de um status, tempo de violação próximo ou um novo chamado atribuído.

NOS DIAS 11, 12, 13 E 14 DE NOVEMBRO DAS 19H ÀS 22H

### **REFERÊNCIAS**:

GONCALVES, Hortencia de Abreu. **Manual De Metodologia Da Pesquisa Cientifica.** 2. ed. São Paulo: Editora Avercamp, 2014. 144 p.

 $\bullet$ **A** 

**Alcides** I

O'BRIEN, Duane. Criar Suas Próprias Extensões do Navegador, Parte 1: Estenda Seu Alcance no Chrome. Disponível em:

<https://www.ibm.com/developerworks/br/library/os-extendchrome/index.html>. Acesso em: 01 jul. 2019.

GERHARDT, Tatana Engel; SILVEIRA, Dense Tolfo. Métodos de Pesquisa. Rio Grande do Sul: Ufrgs, 2009. 120 p. (1). Disponível em:

<http://www.ufrgs.br/cursopgdr/downloadsSerie/derad005.pdf>. Acesso em: 01 jul. 2019.